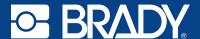

# LabelMark® and MarkWare® Software End of Life Frequently Asked Questions

## What new benefits do I get with Brady Workstation

Brady Workstation software provides more efficient sign-and-label creation processes than LabelMark and MarkWare software. And, with specialized suites and apps available, the software can be customized to meet your customers' identification needs. Other helpful benefits of upgrading to Brady Workstation include:

- Risk-free trials all apps and suites have a free 30-day trial period
- Improved support notification of updates as soon as they are available
- Easy transitions most LabelMark files and templates are supported by Brady Workstation
- Improved compatibility new Brady printers offer improved printing speeds and efficient setup and are compatible only with Brady Workstation software
- Expanded barcode symbologies offering Brady Workstation has 22 symbologies compared to LabelMark's 11 so your customers can create barcode labels that better suit their needs
- Improved printer selection select your printer from a prefilled list of previously connected printers or yet to be connected printers
- Improved part selection select the installed label part or search for a part by name, size or type. Also, you can view the part before you begin your label design
- Data import improvements pull data from a wider variety of sources and choose the location on the label you want to place the imported data vs. LabelMark placing imported data randomly on the label
- Advanced sequences gain the ability to add multiple sequence elements together for greater sequence functionality
- Track your counts software stores and increments a sequence value automatically so the next print job starts with a new incremented value
- Add graphics populate a graphic placeholder object on a template by providing an image file name at print time
- Adanced editing Enter any data you missed at print time from within the preview window rather than the label editor window
- Easy data combination combine the data from two labels or template objects into a third object

### Will I need to recreate my label files?

LabelMark 5 and 6 files can be opened directly from Brady Workstation without any changes being made.

LabelMark 4 files need to be converted using the free file conversion tool within Brady Workstation. To install and run the free utility do the following:

- 1. Open Brady Workstation.
- 2. Open the Brady App Store.
- 3. Click on the Apps tab.
- 4. Locate and click the LabelMark 4 Converter then click Install.
- 5. After installation completes, click on the Home icon on the top left of the screen.
- 6. Under Tools, click the LabelMark 4 converter.
- 7. Choose the folder that contains your LabelMark 4 files to be converted.
- 8. Click Find Files.
- 9. Choose the folder where you want to save the converted files.
- 10. Click Convert Files.

LabelMark 1, 2 or 3 files will need to be recreated in Brady Workstation.

MarkWare files must be imported into Brady Workstation and then modified before being used. A couple examples of modifications that may be necessary include:

- Modifying the label to match the right label part
- Adjusting locations of text or other objects to fall within the printable area of the label

## Will I be able to keep using my same Brady printer with Brady Workstation?

Brady Workstation supports all Brady printers except the following:

- MiniMark®
- HandiMark®
- POWERMARK®
- LABELIZER® Plus
- VERSAPRINTER®

Future Brady printers will only be supported in Brady Workstation.

## What are the navigational differences between LabelMark and Brady Workstation?

Instead of using "Graphics Mode" in LabelMark for product labels, use "Custom Designer" in Brady Workstation.

Instead of using "Line Mode" in LabelMark for cable and wire labels, use "Text Labels" in Brady Workstation.

Within LabelMark, the editing tools are on the top of the screen with properties and settings displayed on the left side of the screen. In Brady Workstation, the editing tools are along the left side of the screen and properties and settings are displayed at the bottom of the screen. Additional editing features are displayed when an object is selected.

## Do labels and templates work differently in Brady Workstation?

Yes they do. In Brady Workstation, you create templates in the Custom Designer App or the Text Labels App.

- 1. Open Custom Designer (product label template) or Text Labels (wire label template).
- 2. Choose your printer and part from the lists.
- 3. Choose NEW: Template.
- 4. Click CREATE.
- 5. Add objects to the template
  - a) "Locked objects" are called "Static (locked) objects."
  - b) "Placeholder objects" include Hint Text to provide direction on what to populate the field with at the time of printing and you can set the object so that data entered at time of printing will auto-fit the text size to the object.
  - c) Add a "Pick List" object that provides a list of selectable options at time of printing.
- 6. Save the template.
- 7. Exit Custom Designer or Text Labels.
- 8. Open Print Partner.
- 9. Open the template just created.
- 10. Populate variable data and print your label from the template.

# Is the process of importing data or creating sequences different in Brady Workstation?

Instead of using the "Import External Data" option in LabelMark, you will use the "Advanced Import" labeling extra in Brady Workstation.

Instead of using the "Insert Serialized Data" wizard in LabelMark, you will use the "Advanced Sequence" labeling extra in Brady Workstation.

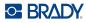

### When does Technical Support end and what does that mean?

Technical support will end at the below dates for the specified software products.

- LabelMark 1-5 July 31, 2019
- LabelMark 6 December 31, 2021
- MarkWare December 31, 2021

Upon support ending, you will no longer receive assistance for software-related issues over the phone or email from Brady Technical Support. However, you can still get support for all other Brady products unless otherwise noted.

New printer parts will be made available in LabelMark and MarkWare until either the printer or software support end date.

## Can I still activate non-supported software?

LabelMark 5 and MarkWare licenses can be activated without issue until July 31, 2019. After that time, if a customer is absolutely unable to upgrade from LabelMark to Brady Workstation, efforts will be made to activate the older non-supported software product.

## When is the last date that I can purchase LabelMark or MarkWare?

Sales will end at the dates listed below for the specified software products. Note that distributors may have available stock within their inventory beyond that date.

- MarkWare July 31, 2019
- LabelMark 6 December 31, 2019

## What additional operating system versions are supported by Brady Workstation?

Windows operating system updates are inevitable. When Microsoft releases their next operating system version, only Brady Workstation will be supported by it.

The operating systems listed below are supported by the various LabelMark and MarkWare software versions.

| Version           | Windows Support  |
|-------------------|------------------|
| LabelMark 3       | 98, 2000, NT, XP |
| LabelMark 4       | 2000, XP, Vista  |
| LabelMark 5       | XP, Vista, 7, 8  |
| MarkWare 3.7      | XP, Vista, 7, 8  |
| LabelMark 6       | 7, 8, 10         |
| Brady Workstation | 7, 8, 10         |

USA

Customer Service: 1-888-272-3946 Inside Sales: 1-888-311-0775 BradylD.com

Canada

Customer Service: 1-800-263-6179 BradyCanada.ca

Mexico

Customer Service: 1-800-262-7777 Inside Sales: 1-800-262-7777 ext 177 BradyLatinAmerica.com

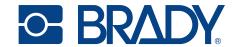